# **SATHYABAMA UNIVERSITY**

**(Established under Section 3, UGC Act 1956)**

*DEPARTMENT OF COMPUTER SCIENCE & ENGINEERING*

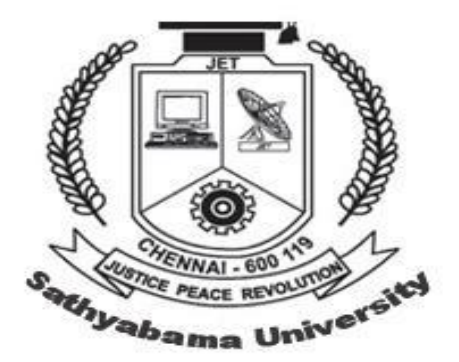

# SCSX4012 NETWORK PROGRAMMING LAB

#### **SCSX4012 : NETWORK PROGRAMMING LAB**

# **List of experiments**

- 1. A simple Program to print the IP address of the system
- 2. Creation of Date and Time Server.
- 3. Printing Client address at Server side.
- 4. Creation of a simple Chat program.
- 5. Session Tracking in Servlet.
- 6. Accessing Database in a Servlet.
- 7. Servlet to Applet communication.
- 8. Application combining HTML, Javascript , and Servlet.
- 9. Program to implement HTTP Protocol
- 10. Create a servlet program in web application
- 11. Program to display all the cookie information using this session lifetime.
- 12. Create a simple program to send mail using java mail.
- 13. A Simple Program to implement FTP using TCP
- 14. A Simple Program using JSP.

### **EX NO: 1 A SIMPLE PROGRAM TO PRINT THE IPADDRESS OF THE SYSTEM**

**AIM:** To create a simple program to print the IP address of the system

# **ALGORITHM**

- **STEP1:** Import the java.net package
- **STEP2:** Create instance of the InetAdderess class and capture the IP address of the local host by invoking the getLocalHost() method .
- **STEP3:**Print the IP address of the local host using getHostAddress() method of the InetAddres class.

# **EX NO: 2 CREATION OF DATE AND TIME SERVER**

**AIM:** To create a network program for creating date and time server

# **ALGORITHM**

### **SERVER**

- **STEP1:** Create instances for socket and ServerSocket class.
- **STEP2:** Use the port 8020 for TCP.
- **STEP3:** Make the PrintStream object connect to the OuputStream using Socket.
- **STEP4:** Create an instance of the Date class and write it into the Socket.
- **STEP5:** Get the IP address of the client using the socket and getInetAddress().

# **CLIENT**

- **STEP1:** Create instances for socket class with the port number 8020.
- **STEP2:** Create an object of DataInputStream and make it to get data from server through the socket.
- **STEP3:** Read the Date object.
- **STEP4:** Print the obtained date.

# **EX NO: 3 PRINTING CLIENT ADDRESS IN SERVER SIDE**

**AIM:** To print the client address in the server side

# **ALGORITHM**

# **SERVER**

- **STEP1:** Create instances for socket and ServerSocket class.
- **STEP2:** Use the port 9000 for TCP.
- **STEP3:** Make the PrintStream object connect to the OuputStream using Socket.
- **STEP4:** Create an instance of the Date class and write it into the Socket.
- **STEP5:** Get the IP address of the client using the socket and getInetAddress ().
- **STEP6:** Print the client's IPAddress.

# **CLIENT**

- **STEP1:** Create instances for socket class with the port number 9000.
- **STEP2:** Create an object of DataInputStream and make it to get data from server through the socket.
- **STEP3:** Read the Date object.
- **STEP4:** Print the obtained date.

# **EX NO: 4 A SIMPLE CHAT PROGRAM**

**AIM:** To create a simple chat application

# **ALGORITHM**

### **SERVER**

- **STEP1:** Instances of vector class is used to keep track of number of clients that can be connected and currently logged.
- **STEP2:** The method that is responsible for sending the message to the clients is made synchronized.
- **STEP3:** Server is capable of keeping into account the number of users. It adds and removes the client from the vector list as and when the connections are established and terminated.

# **CLIENT**

**STEP1:** The client receives the name of the user and message of that user and sends it to client. Server then passes it on to all clients connected.

# **EX. NO. 5 FTP USING TCP**

**AIM:** To transfer a file from the server to the client

# **ALGORITHM**

# **CLIENT**

- **STEP 1:** Create instance for the Socket class and establish connectivity with the server
- **STEP 2:** Use the port number 4000
- **STEP 3:** Receive the file from the server
- **STEP 4:** Reset the connection with the server

### **SERVER**

- **STEP 1:** Create instances for the serversocket class and accept the server port
- **STEP 2:** Read the filename to be opened
- **STEP 3:** Send the file to the client

### **EX. NO. 6 SIMPLE WEB APPLICATION USING SERVLET**

**AIM:** To prompt the user for name and email id and print a welcome message using servlet

### **PROCEDURE:**

- **STEP 1:** Create the HTML page with form tag to collect the name and mail id of the user
- **STEP 2:** Create the servlet to process the request and generate the HTML to display greeting message.

### **EX. NO. 7 SESSION LIFETIME USING COOKIES**

**AIM:** To display all the cookie information using this session lifetime

### **PROCEDURE:**

- **STEP 1:** Generate the web page showing sessionstatus, sessionID, creation time, last accessed time , maximum inactive interval using the methods present in HttpSession interface
- **STEP 2:** When the servlet is accessed for the first time, a new session is created
- **STEP 3:** Display the servlet session information using the corresponding methods
- **STEP 4:** On clicking the invalidate session link, the current session is terminated and a new session is generated.
- **STEP 5:** The page can be reloaded by clicking the 'reload' link.

# **EX. NO. 8 SESSION TRACKING IN SERVLET**

**AIM:** To develop a shopping cart using session

### **PROCEDURE:**

#### **CATALOG SERVLET**

- **STEP 1:** Obtain the number of books form the data stored in HttpSession using request.getSession() method
- **STEP 2:** HttpSession attribute cart is used to find and display the number of books in the cart
- **STEP 3:** Shopping cart servlet stores and updates this attribute when items are added to the cart
- **STEP 4:** On clicking the invalidate session link, the current session is terminated and a new session is generated.
- **STEP 5:** The page can be reloaded by clicking the 'reload' link.

#### **SHOPPINGCART SERVLET**

- **STEP 1:** Collects the list of books selected
- **STEP 2:** Updates the shopping cart

# **EX. NO. 9 ACCESSING DATABASE IN A SERVLET**

**AIM:** To access the database information using servlet

### **PROCEDURE:**

- **STEP 1:** Import the servlet package and other java packages
- **STEP 2:** Create a database like student or employee
- **STEP 3:** Obtain the database connection using JNDI lookup to the data source
- **STEP 4:** Extract the data from the database using getParameter() method
- **STEP 5:** Prepare the statements for insert
- **STEP 6:** Set parameters for the prepared statement
- **STEP 7:** Execute the prepared statement
- **STEP 8:** Run another statement to get back the request id
- **STEP 9:** Close the database connection in the finally block
- **STEP 10:** Prepare the response

# **EX. NO. 10 JAVA MAIL**

**AIM:** To send mail using java mail

#### **PROCEDURE:**

- **STEP 1:** Set up the parameters like smtp server, to, from, email body etc., of javamail class
- **STEP 2:** Create session and create a new mail message
- **STEP 3:** Set from, to, date and subject field
- **STEP 4:** Create the body of email
- **STEP 5:** Using Transport. send(msg) deliver the message to the recipient

### **EX. NO. 11 SERVLET APPLET COMMUNICATION**

**AIM:** To communicate between an applet and a servlet

### **PROCEDURE:**

#### **APPLET:**

- **STEP 1:** Create the applet class 'Myapplet'
- **STEP 2:** Initialize the text fields t1, t2, t3 and button b
- **STEP 3:** On clicking the button b, and perform the the following action **STEP 3.1:** Connect to the Servlet
	- **STEP 3.2:** Get the result from the servlet and store it in the textbox t3

#### **SERVLET:**

- **STEP 1:** Create the servlet and using the request.getQueryString() method, receive the applet request
- **STEP 2:** Tokenize the queries and calculate the result
- **STEP 3:** Send the response to the servlet

### **EX. NO. 12 JAVA SERVER PAGES**

**AIM:** To create a login page and check whether the user is a valid user or not using JSP.

#### **PROCEDURE:**

- **STEP 1:** Create a HTML file to accept the user name and mail id using action attribute of the form tag
- **STEP 2:** Create a jsp file 'forward.jsp' and check whether the user is a valid user or not **STEP 2.1:** If the user is a valid user means the 'welcome.jsp' file is invoked displaying a welcome message
	- **STEP 2.2:** Else the same page is reloaded.